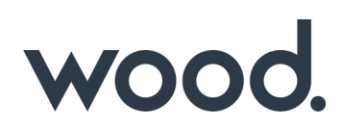

## **GoTechnology® hub2**

v1.14 Release Notes

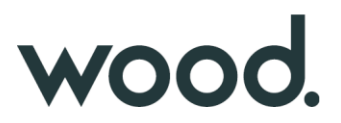

### **1. About this Document**

#### **1.1. Purpose**

This document provides a brief overview of the changes made between V1.13 and V1.14 of GoTechnology hub2, along with where further details of each change can be found within the updated functional specification, in addition to a listing of completed bug fixes and known issues.

#### **2. Fixed Issues**

The following issues have been fixed in version 1.14 of hub2

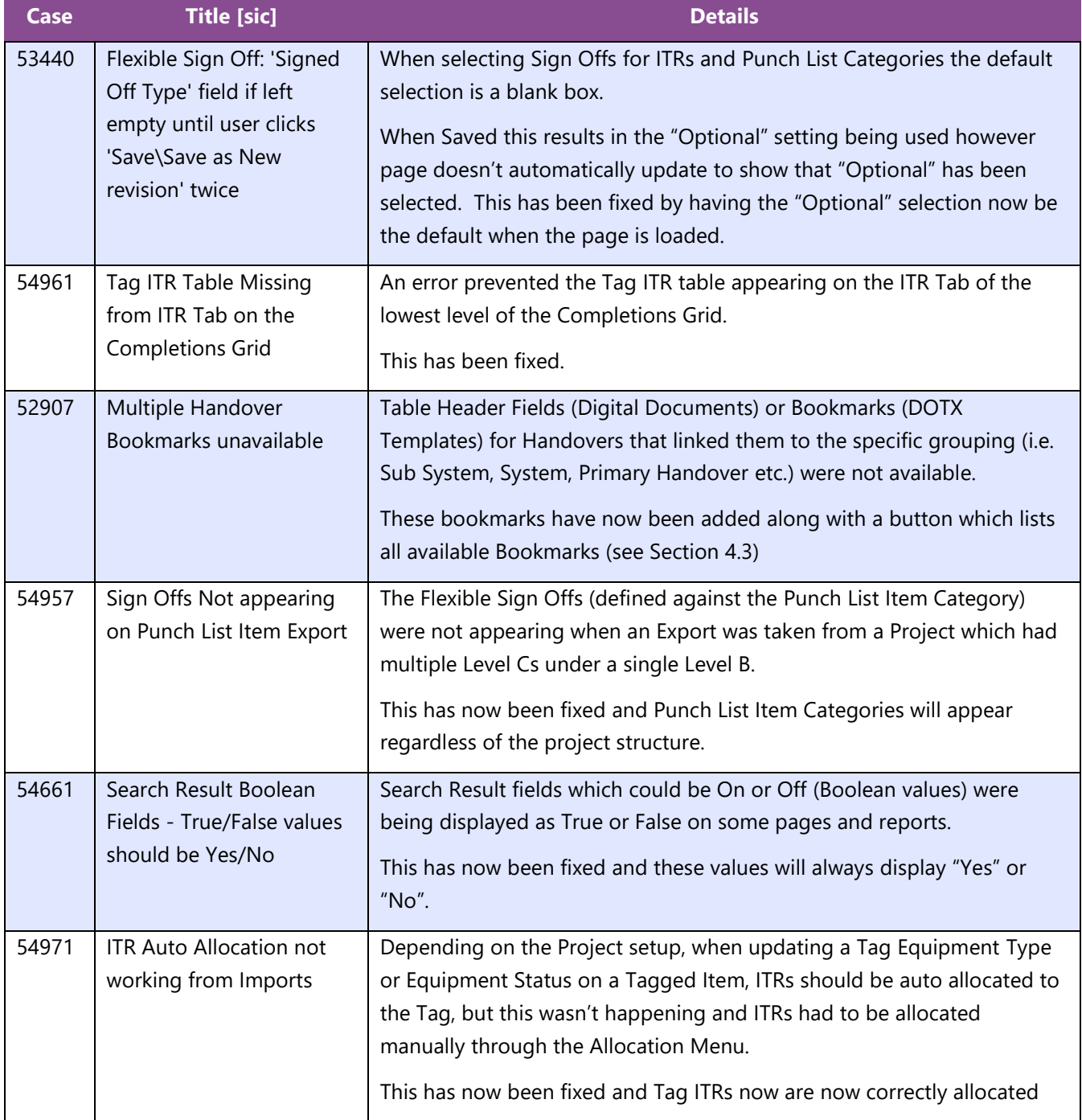

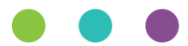

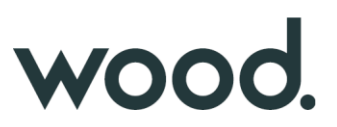

#### **3. Known Issues**

A full list of "Known Issues" can be found at<https://gotechnology.github.io/>

#### **4. Features**

The following functionality has been added in v1.14:

Functional:

- Custom Handover Reports
- Detailed Reports: Discipline Grouping
- Bookmark List
- Procedure Attachments
- Additional Fields on Job Card Report
- ITR Revision Field
- Add Is Ex Rated Column to Tag Report

API:

• Punch List and Punch List Category API

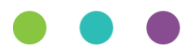

# wood.

### **4.1. Custom Handover Reports**

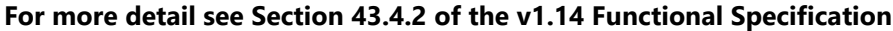

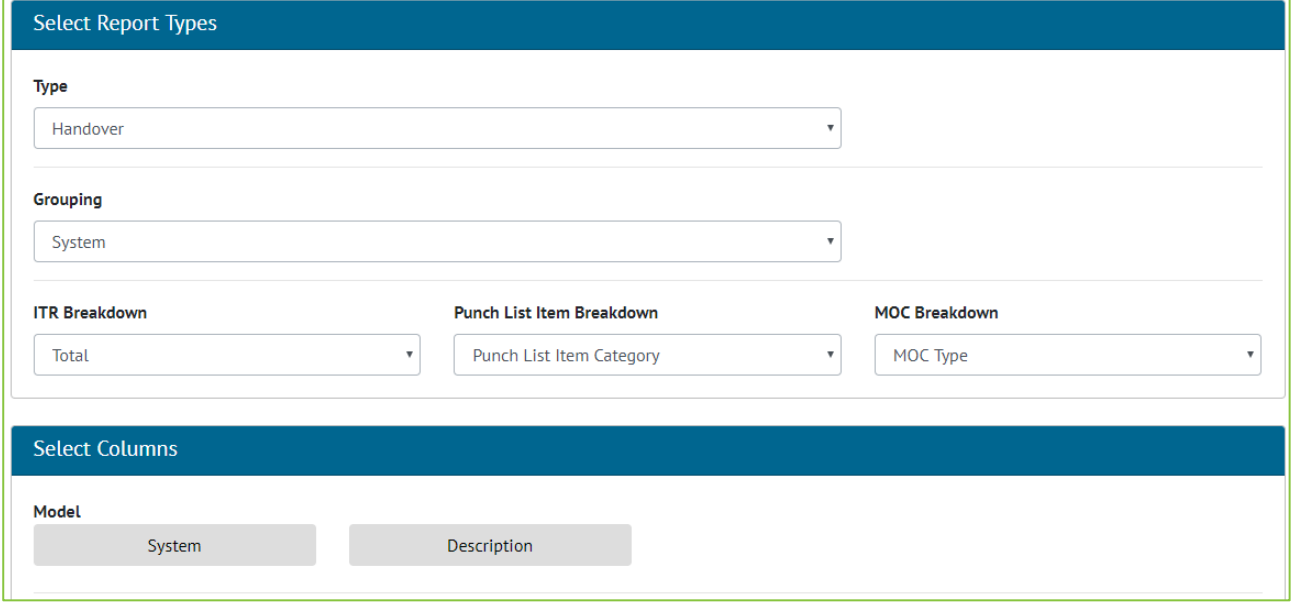

**Figure 1. Screenshot showing Create Summary Report Page when Handover is selected as Type**

Handover summary reports can now be created via the Create Summary Report page. There will be an option to set the breakdown for each breakdown count (ITR, PLI, MOC) in the report. Handover reports can only be grouped by System, Sub System, Primary Handover, Secondary Handover and Certification Grouping. The preset Handover summary reports have been replaced with custom summary reports that match the existing reports.

#### **4.2. Detailed Reports: Discipline Grouping**

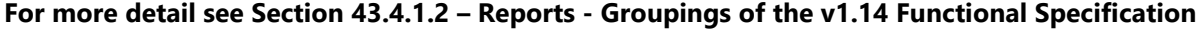

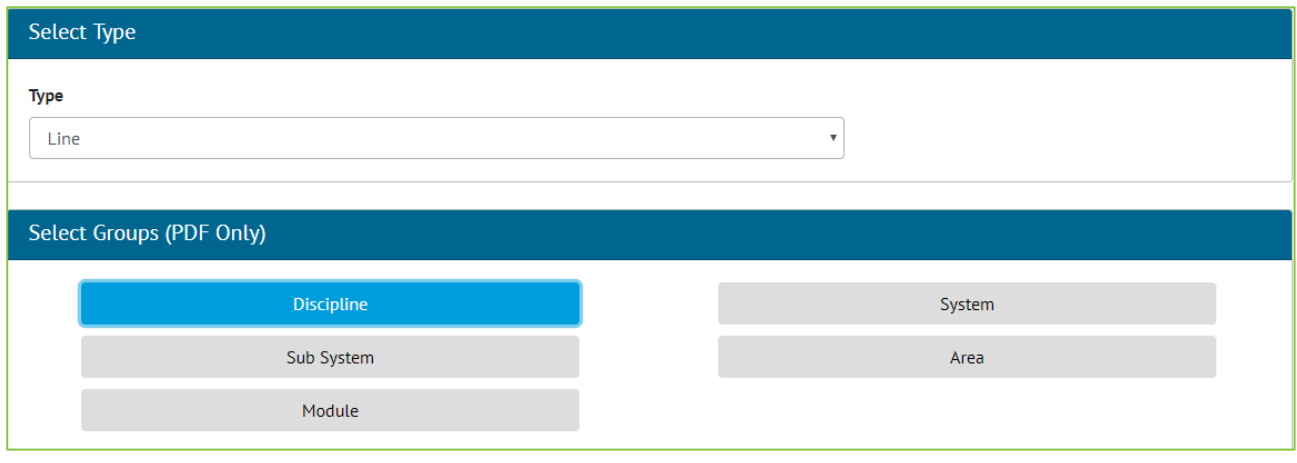

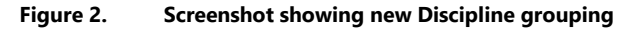

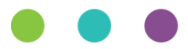

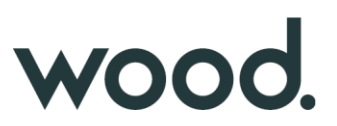

A new Discipline grouping has been added to the following Detailed Reports:

- Tagged Item
- Cable
- Line
- Mechanical Joint
- Spool
- Tag
- Test Pack
- Tag ITR

#### **4.3. Bookmark List**

**For more detail see Section 36.3.1.7 – Certification Templates – Bookmark List of the v1.14 Functional Specification**

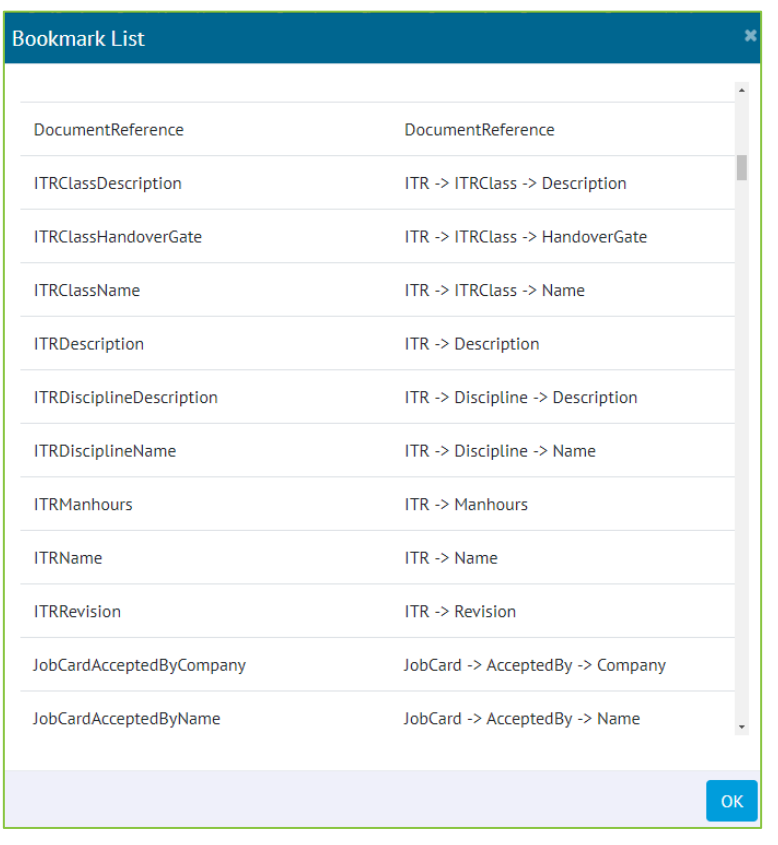

**Figure 3. Screenshot showing the new Bookmark List Page for an ITR**

A new button has been added to the ITR, PWL, Handover Type and MOC Type View Pages which allows a list of current bookmarks to be generated and shown for use on DOTX Templates. On the ITR, PWL and Handover Type pages this button will only appear if the DOTX Generation Method is being used for the specific ITR.

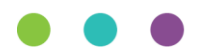

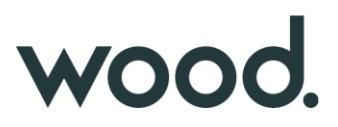

This bookmark list will be specific to the currently selected project and will contain bookmarks for any Custom Fields associated with the element i.e. The Tag ITR bookmark list will contain the Tags Custom Fields bookmarks.

#### **4.4. Procedure Attachment**

**For more detail see Section 34.1 – Attachment Details of the v1.14 Functional Specification**

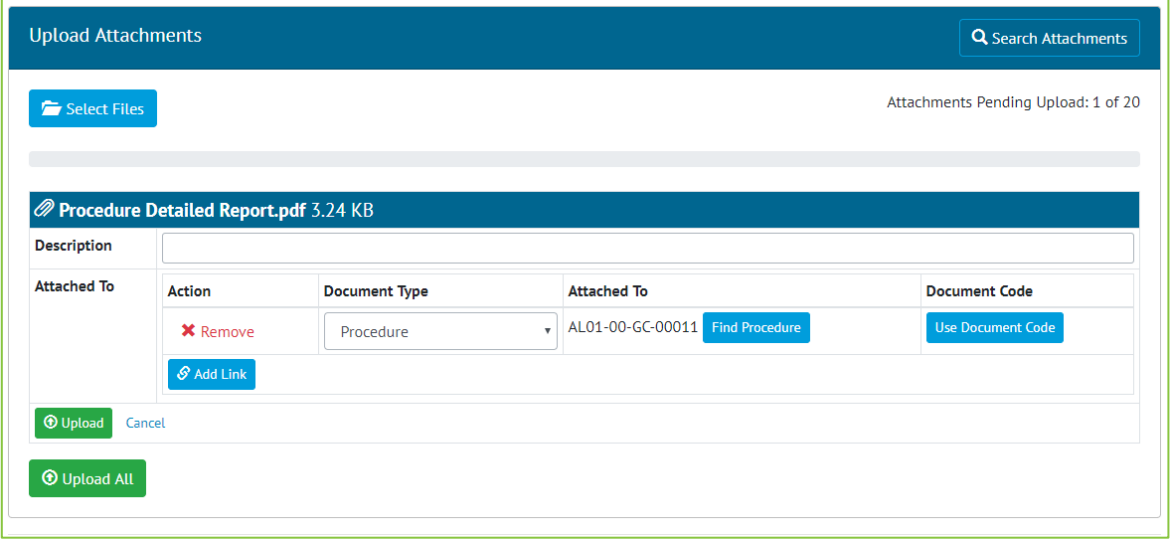

**Figure 4. Screenshot showing the Attachment page with Procedures selected**

The Attachment Section now allows Procedures to be updated, in line with functionality for other Attachment types.

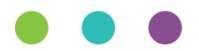

# wood.

#### **4.5. Additional Fields on Job Card Report**

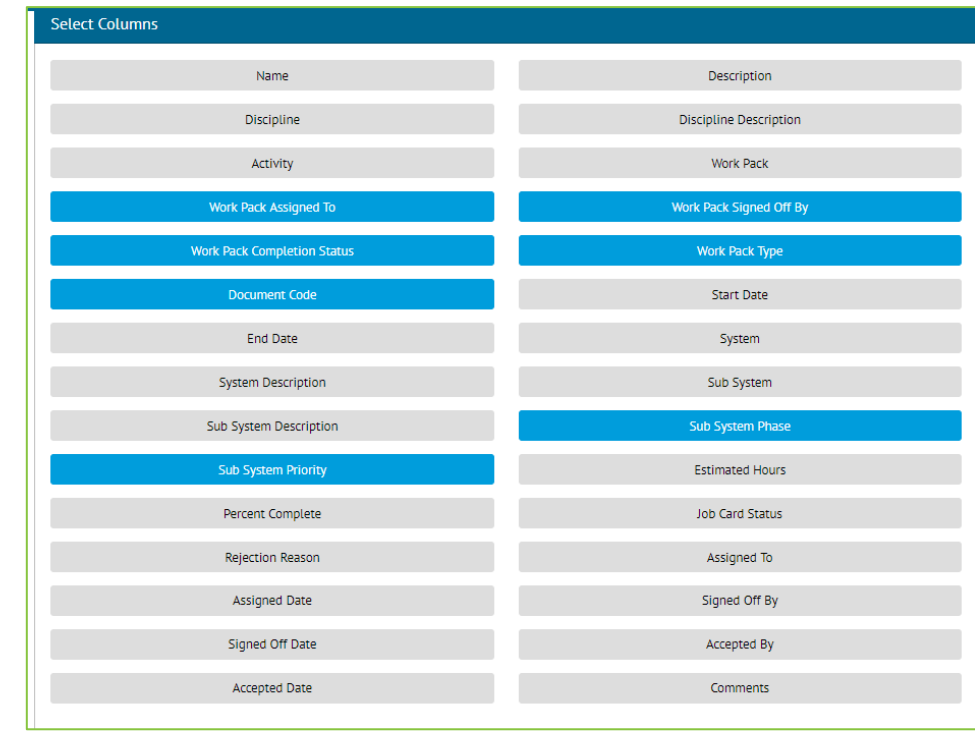

**For more detail see 43.4.3.18 – Report – Available Fields – Tag of the v1.14 Functional Specification**

**Figure 5. Screenshot showing the Create New Detailed Report screen displaying all Job Card Fields with the new fields selected** 

The Custom Detailed Report for Job Cards has been updated to include the following additional columns:

- Work Pack Assigned To
- Work Pack Signed Off By
- Work Pack Completion Status
- Work Pack Type
- Document Code
- Sub System Phase
- Sub System Priority

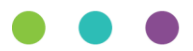

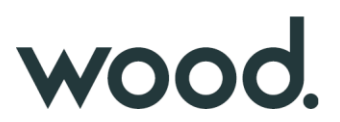

#### **4.6. ITR Revision Field**

#### **For more detail see Section 27.3.1 – ITR Entity of the v1.14 Functional Specification**

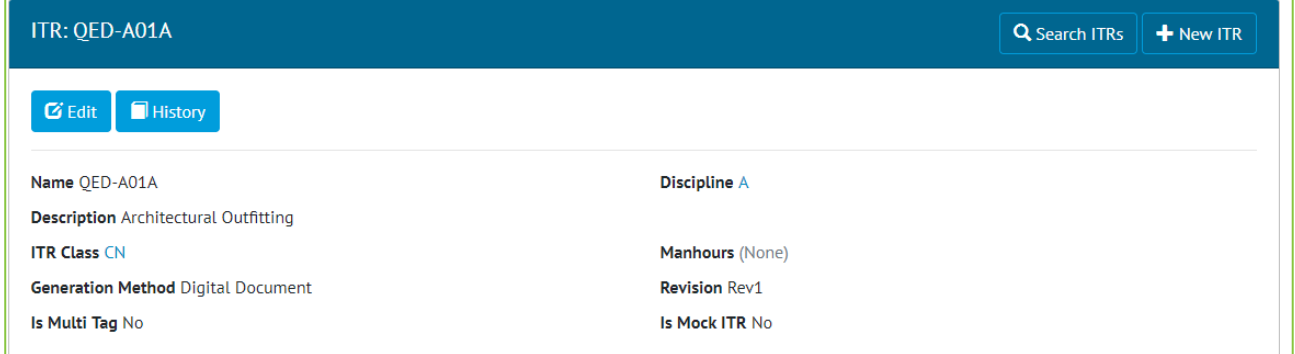

**Figure 6. Screenshot showing the ITR View page with the Revision Field**

A new Revision field has been added to ITRs. The revision field is limited to 5 characters in length.

#### **4.7. Add Is Ex Rated Column to Tag Report**

#### **For more detail see Section 43.4.3.18 – Report – Available Fields – Tag of the v1.14 Functional Specification**

The "Is Ex Rated" column can now be selected for inclusion in the Create Detailed Report page.

#### **4.8. Punch List and Punch List Category API**

#### **For more detail see the Swagger Documentation for v1.14**

Punch List and Punch List Items now have their own API end points allowing both the Punch List and the Punch List Items to be updated via the API.

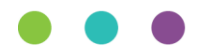